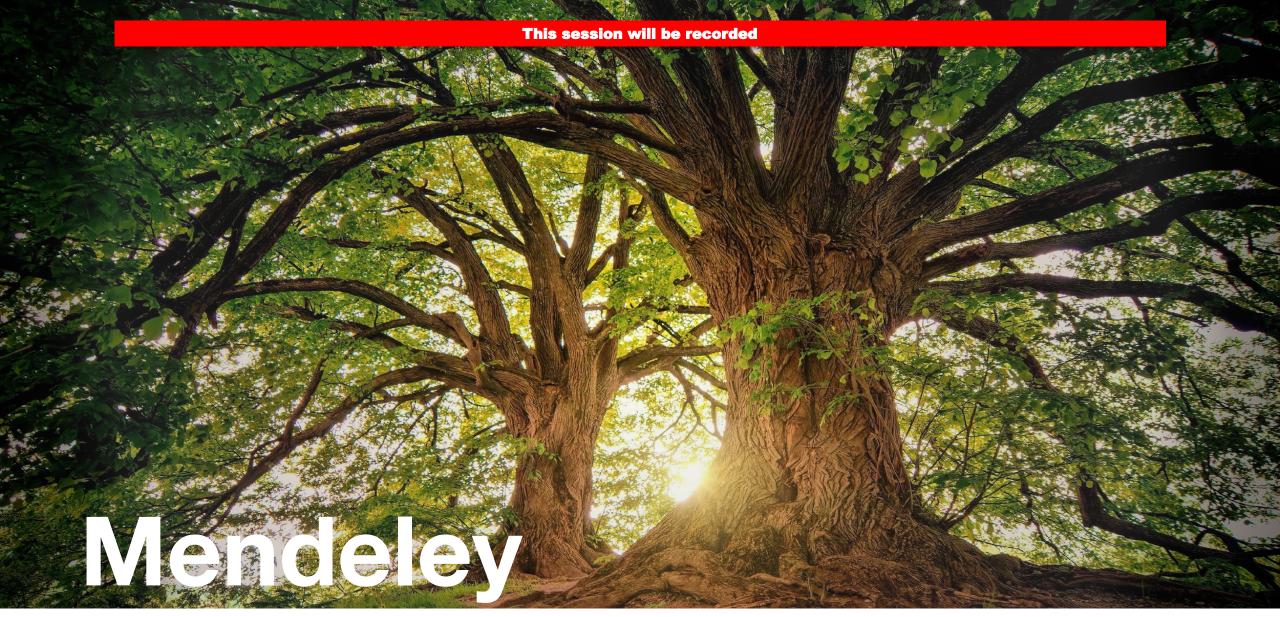

Working with a professional reference manager

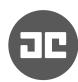

#### Who am I?

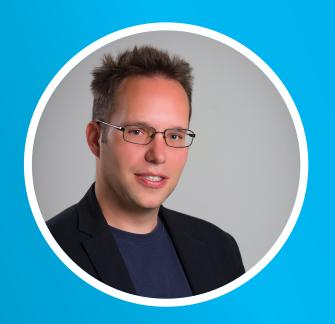

#### **Generalist and specialist**

Teacher/coach
Researcher —
Programmer
Volunteer
Entrepreneur
And much more

Computer science (process mining)

Information science (process modeling)

Business informatics (process of process modeling)

Problem solving (why do people make mistakes)

Cognitive psychology (cognitive load theory)

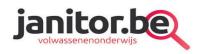

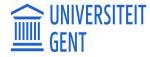

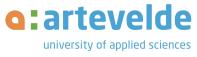

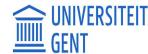

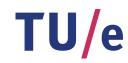

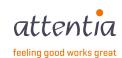

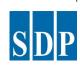

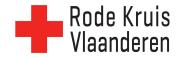

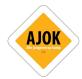

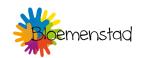

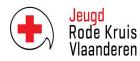

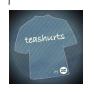

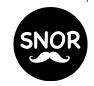

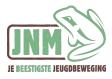

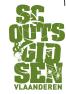

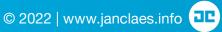

## Who are you?

Which department?

• Which role (student, PhD student, teaching assistant, postdoc, ...)?

Experience with paper writing/reference management?

## **Topics**

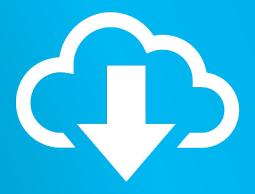

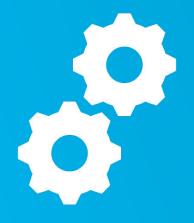

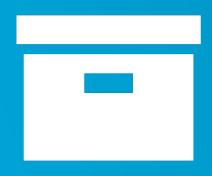

INSTALL

CONFIGURE

**ADD PAPERS** 

#### Reference software

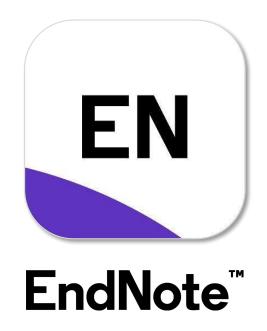

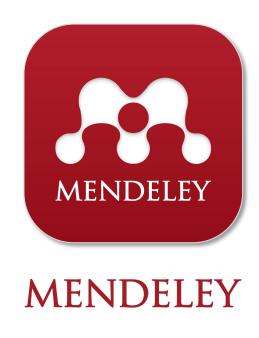

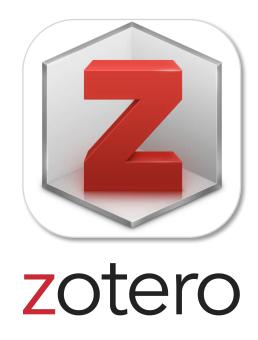

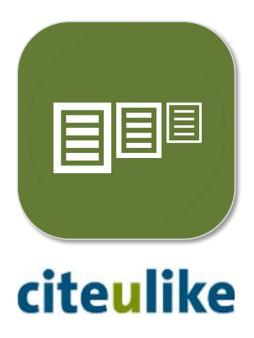

## Install via www.mendeley.com

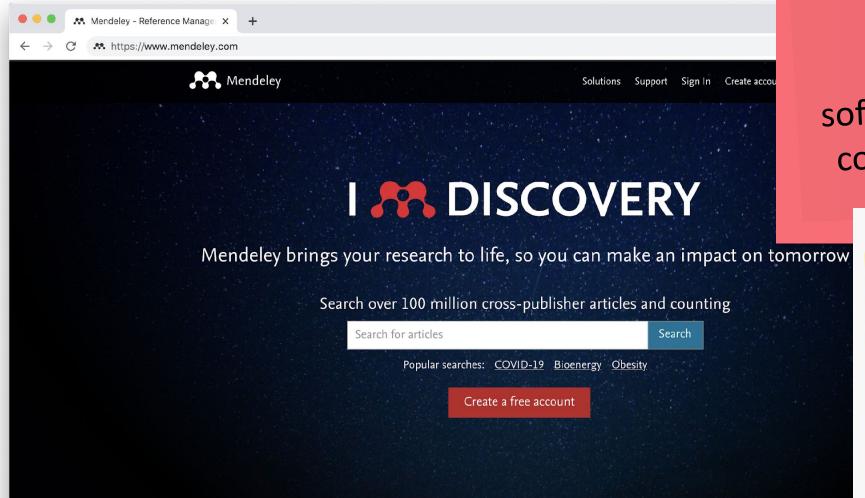

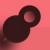

#### Tip

The new software is not complete yet

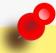

#### Tip

Download old:

www.mendeley.com/ autoupdates/ installers/1.19.8

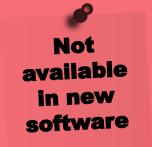

## Configure

Configure in **Document Details** which fields to show/hide for each type of document

• e.g. ArXiv ID, Citation Key, Language

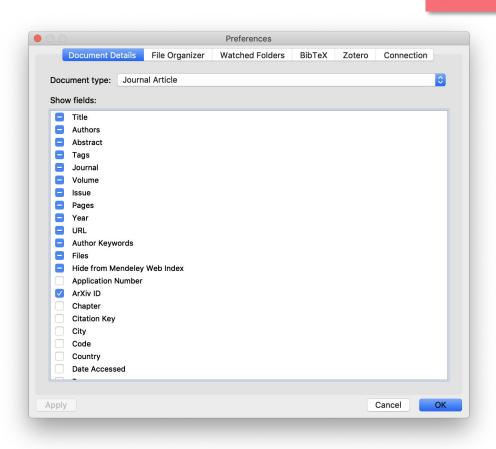

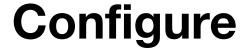

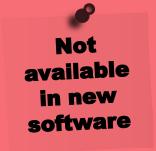

#### Configure Watched Folders!

- Any pdf you save in these folders, will be automatically indexed by Mendeley
- It will extract title and authors from the pdf
- It will search Google Scholar for more information
- You can still change the record afterwards

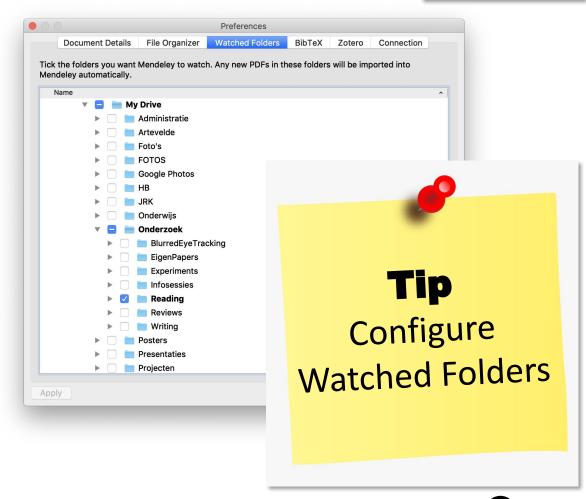

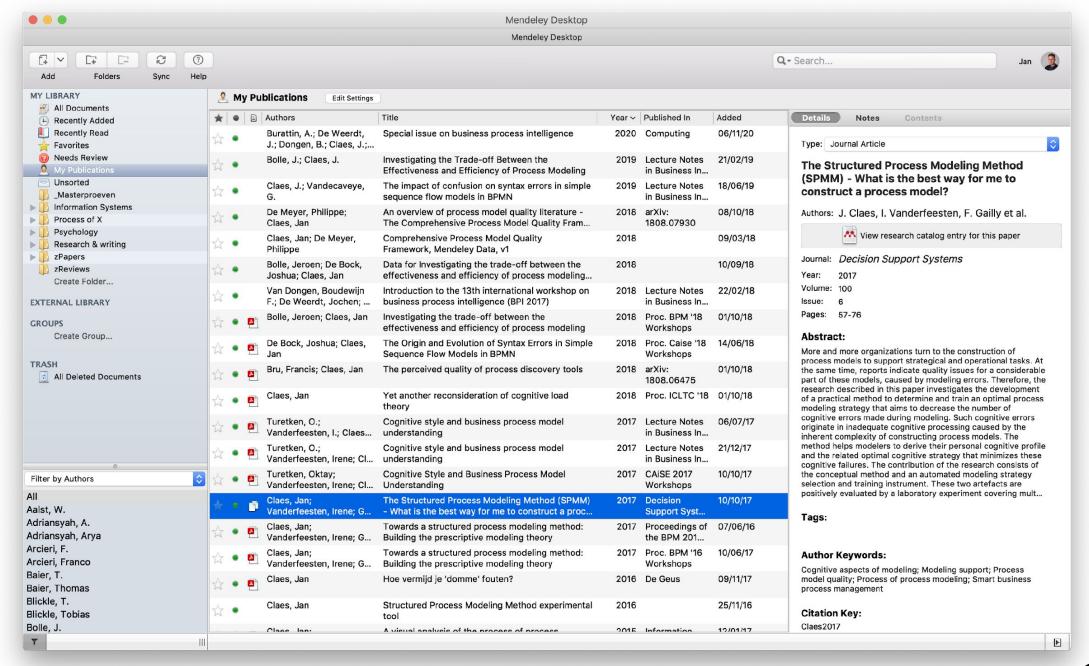

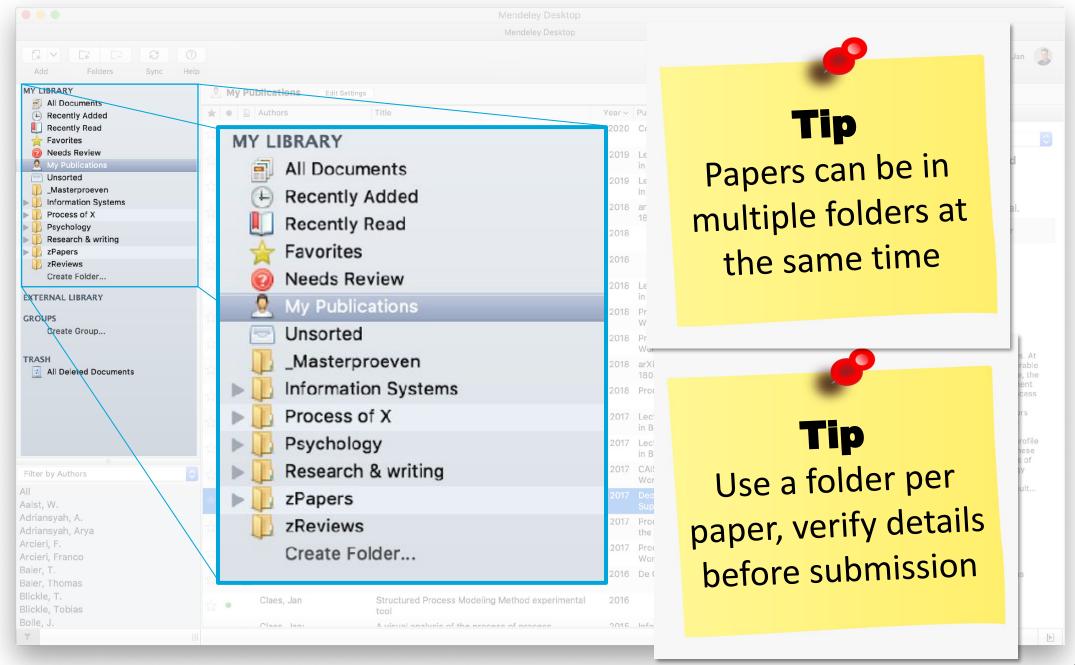

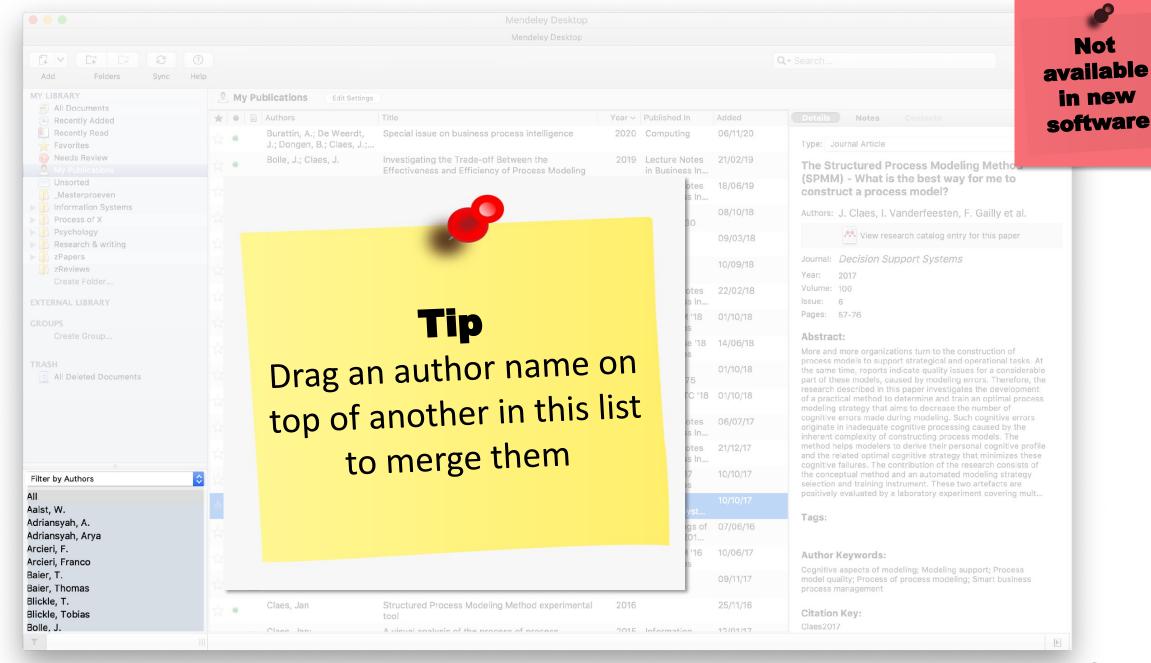

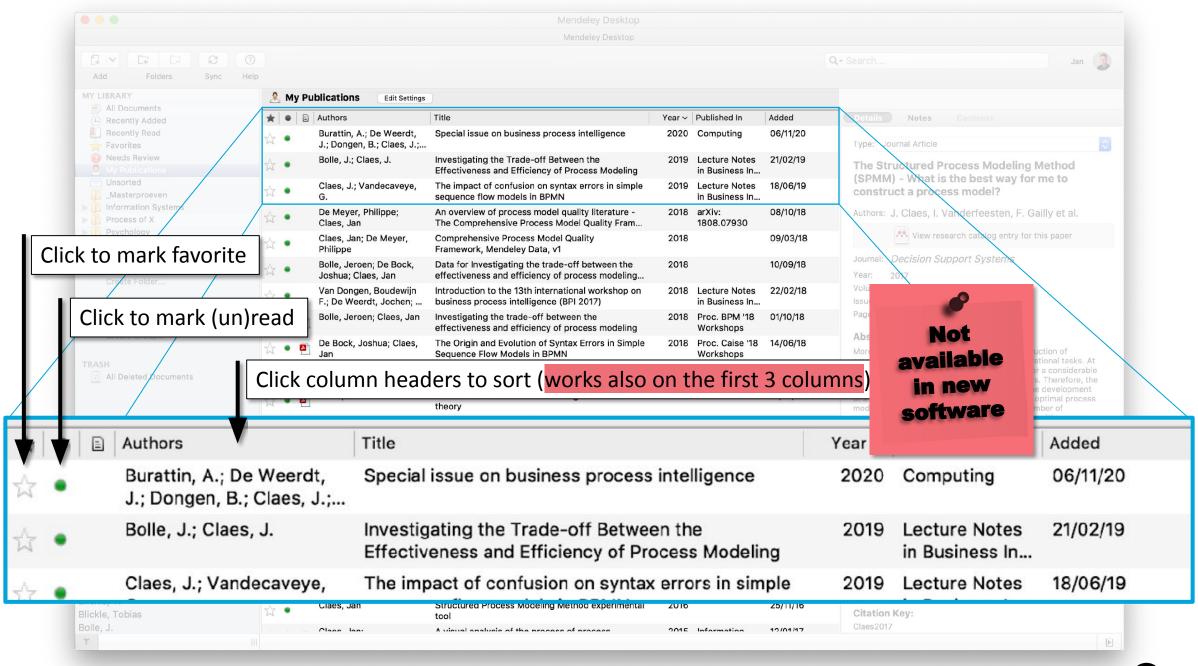

## Add papers

- Option 1. Store pdf in "watched folder"
- Option 2. Add manually

Mendeley will usually already search for more info in Google Scholar

- You can verify and mark "Details are Correct"
- You can also restart the "Search",
   for instance after changing some fields

Not available in new software

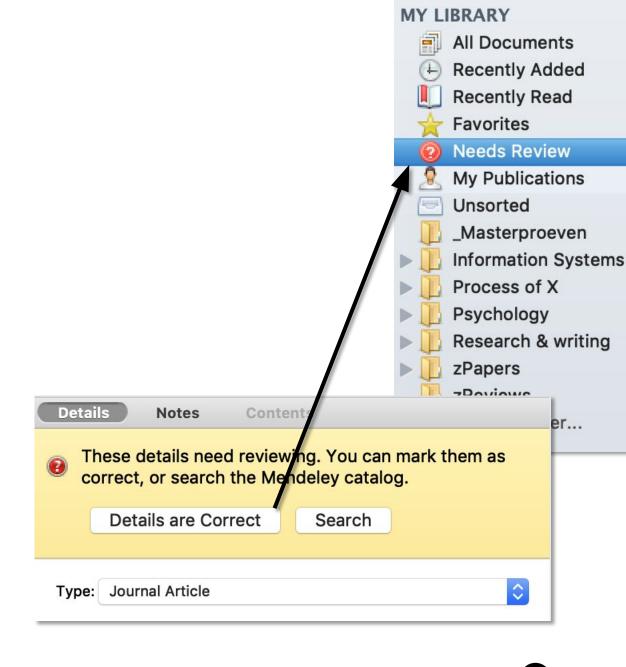

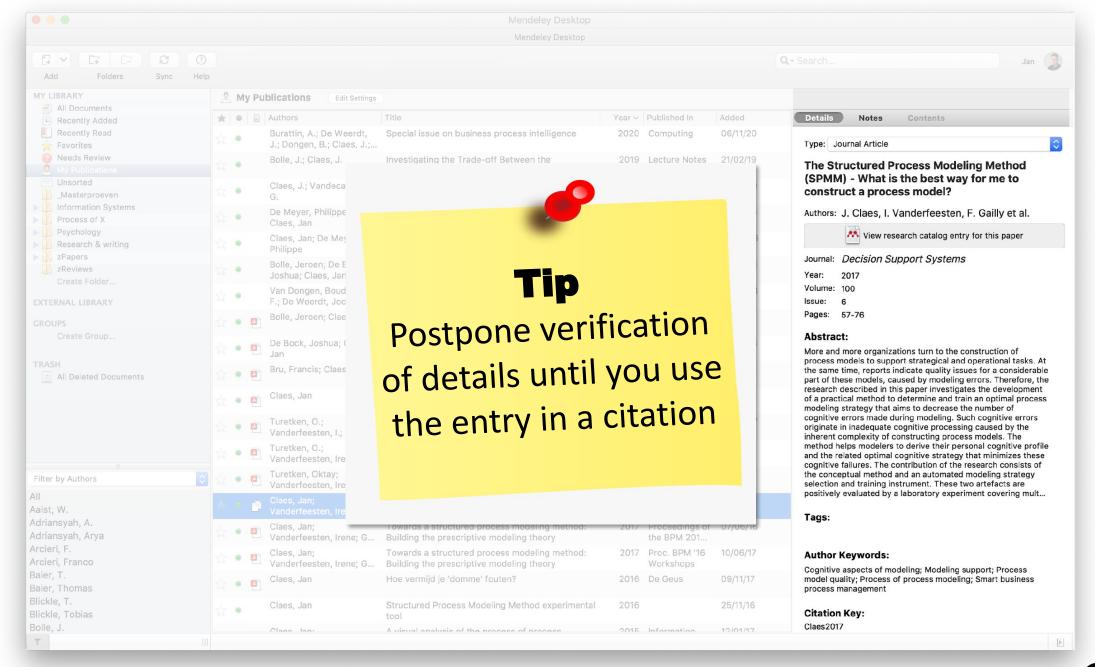

## Add notes – Highlight text

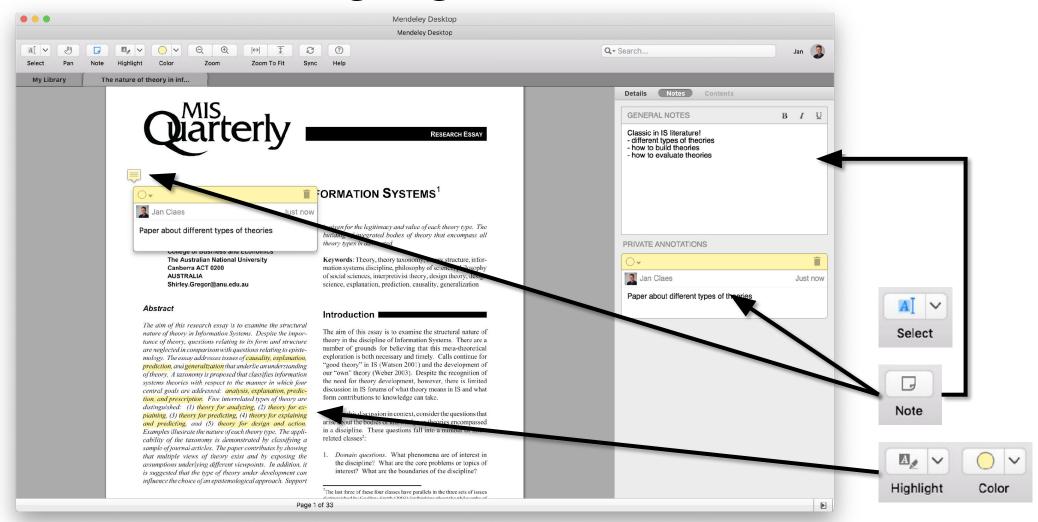

## **Synchronization**

Every change (including notes and highlights) is synchronized to you web profile ..

.. and to any device using the same account

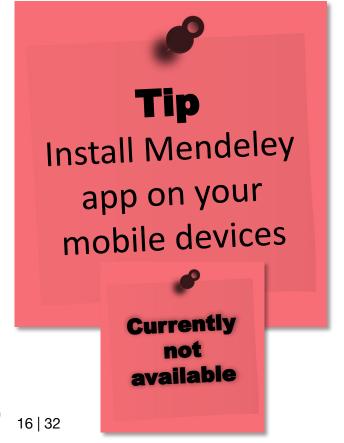

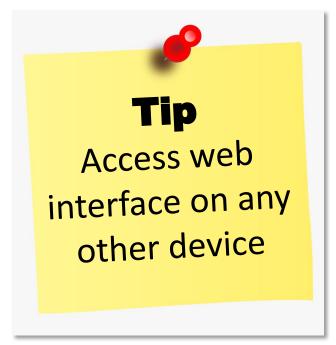

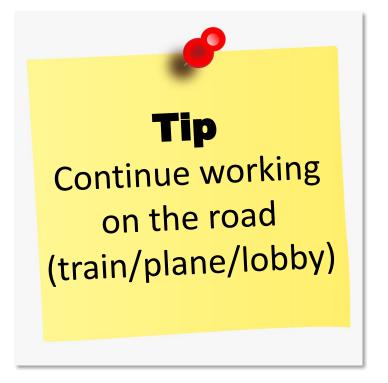

## **Topics**

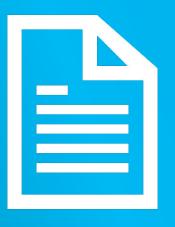

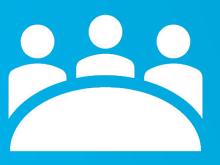

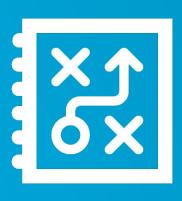

CITE

COLLABORATE

TIPS - Q&A

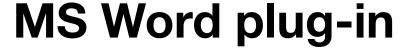

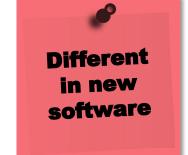

Install the MS Word plugin

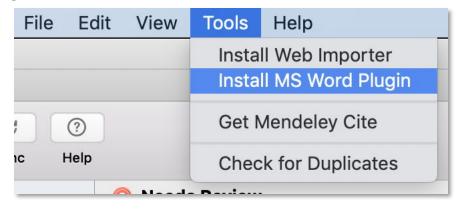

A section is added to the References ribbon in MS Word

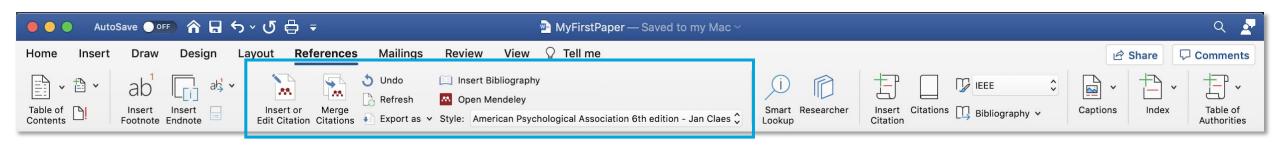

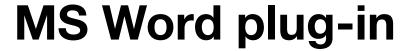

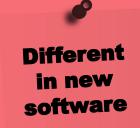

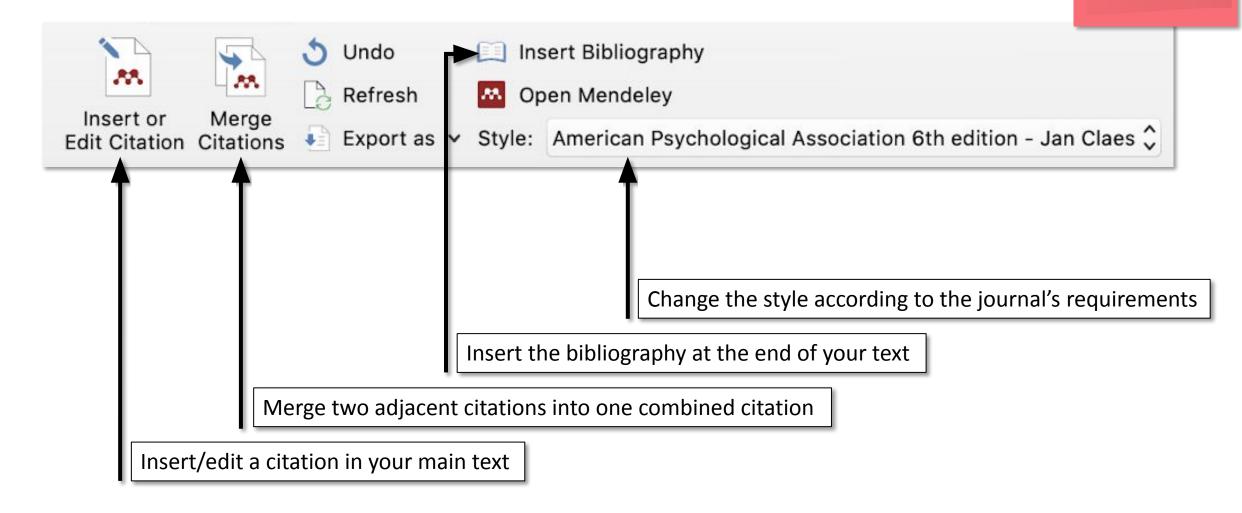

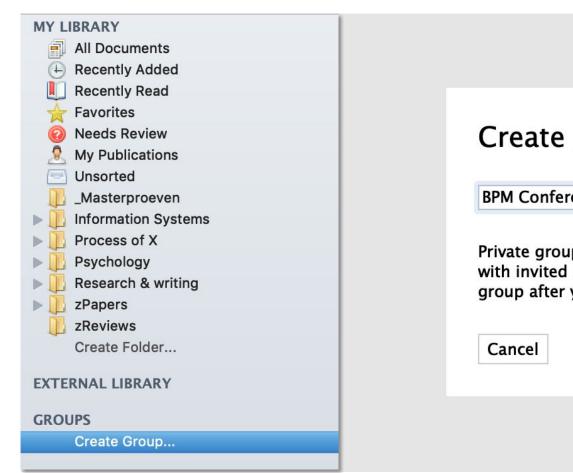

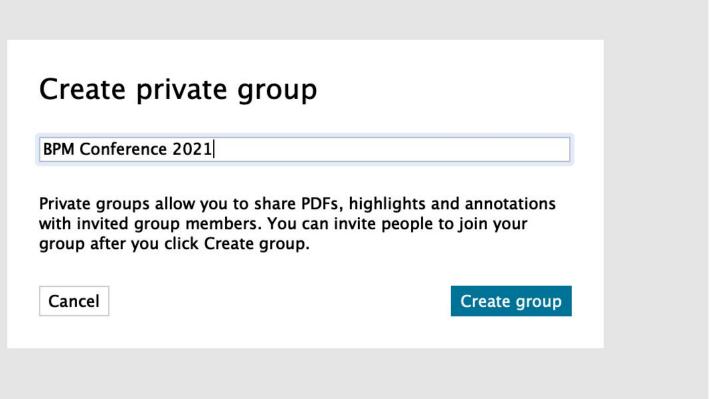

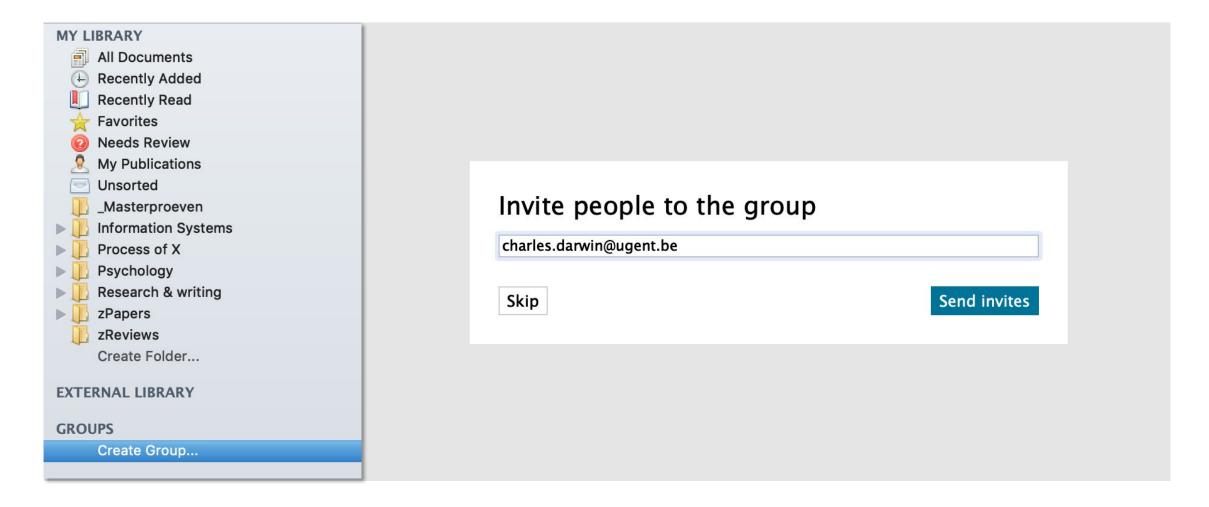

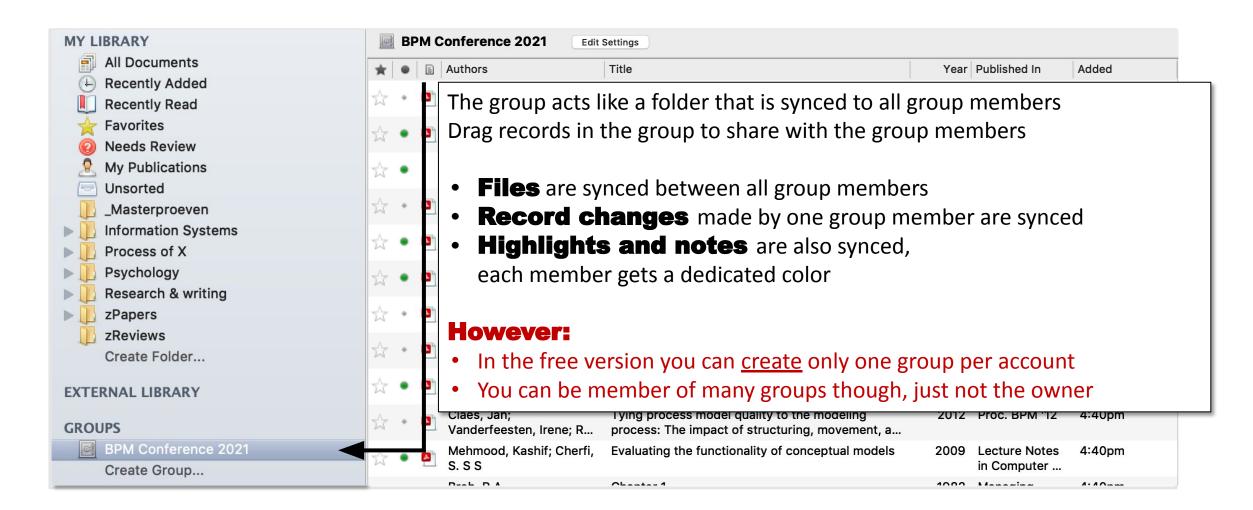

For more information visit <a href="https://www.mendeley.com/guides/private-groups">https://www.mendeley.com/guides/private-groups</a>

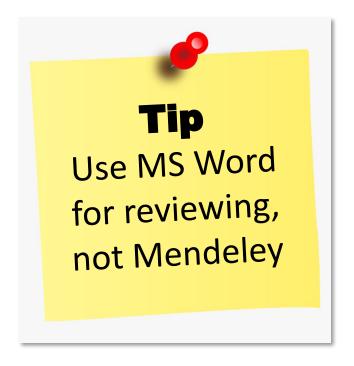

#### What about LaTeX?

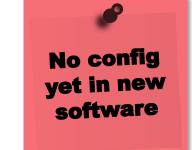

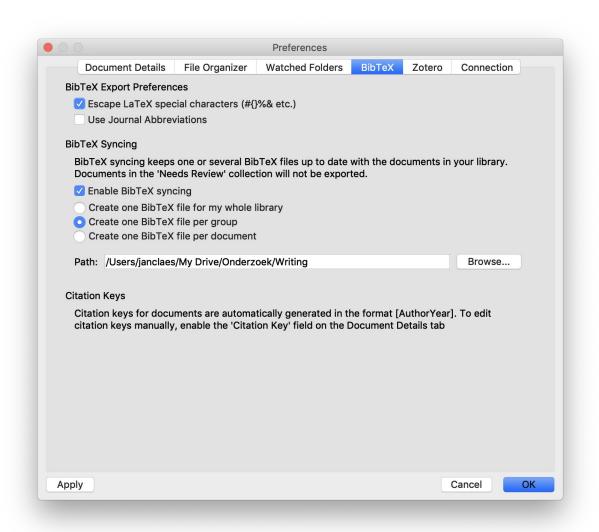

Configure BibTeX synchronization

For more information visit:

https://blog.mendeley.com/2011/10/25/ howto-use-mendeley-to-create-citationsusing-latex-and-bibtex/

# Not available in new software

## Check for duplicates...

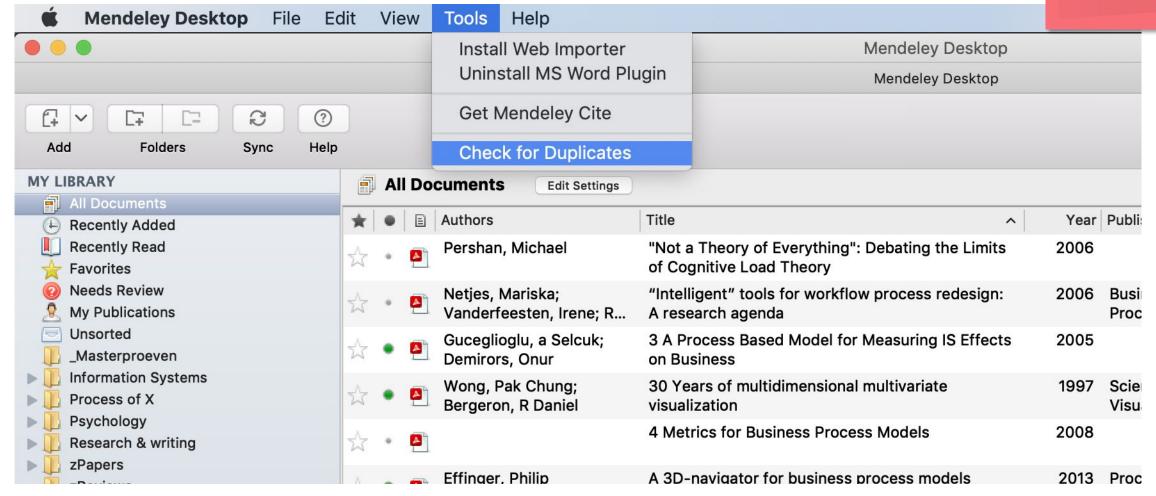

### .. or manually merge two documents

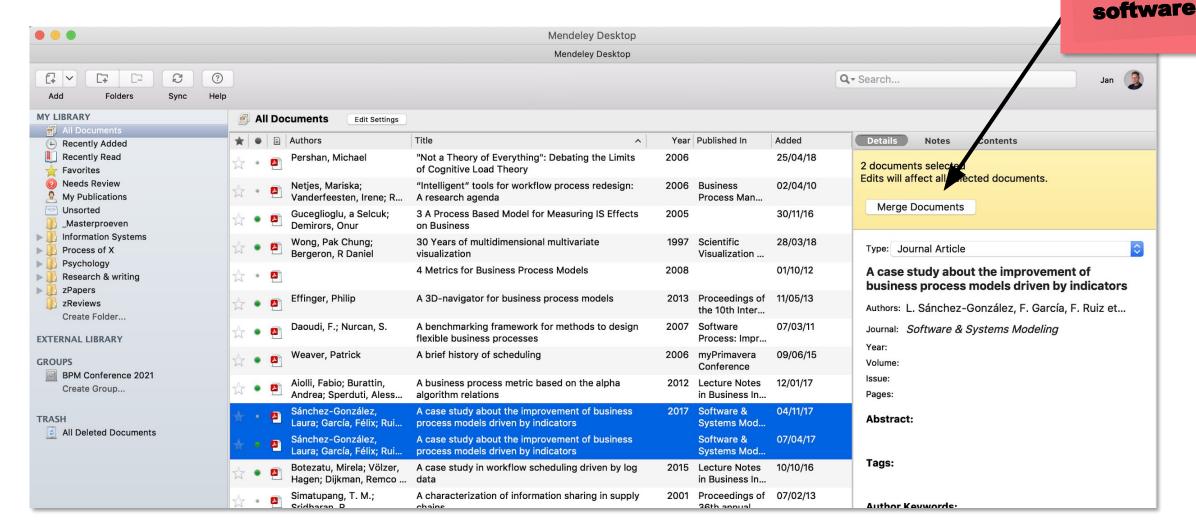

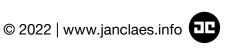

Not available

in new

## .. or manually merge two documents

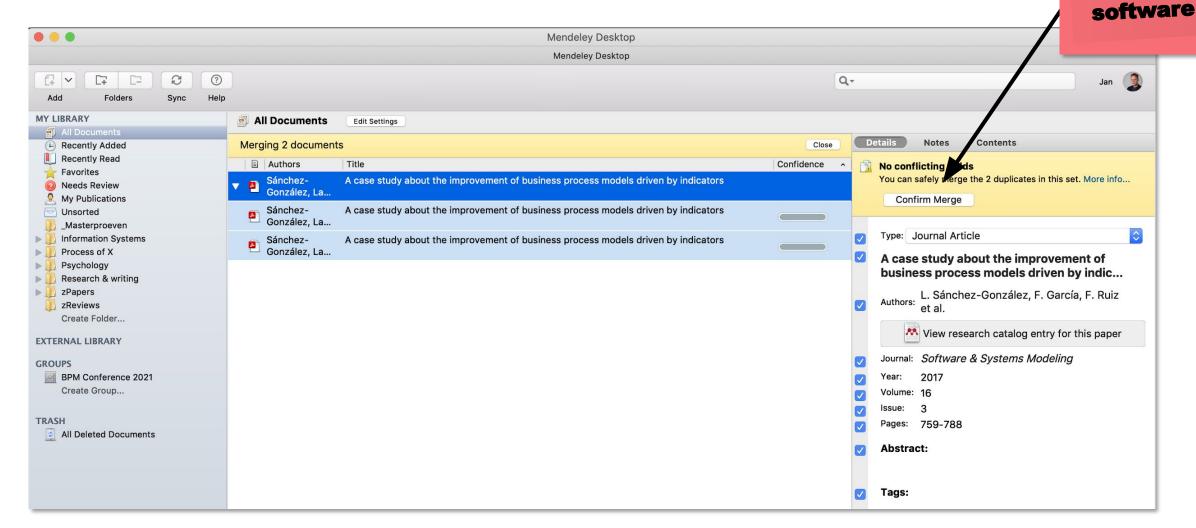

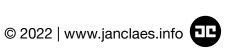

Not available

in new

## Add/customize citation styles

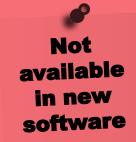

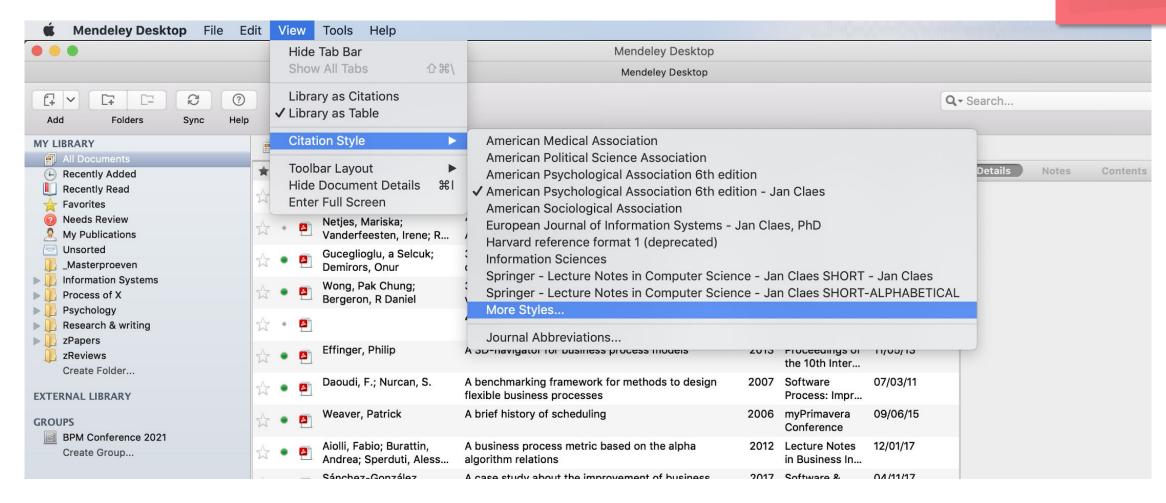

## Add/customize citation styles

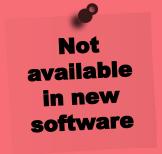

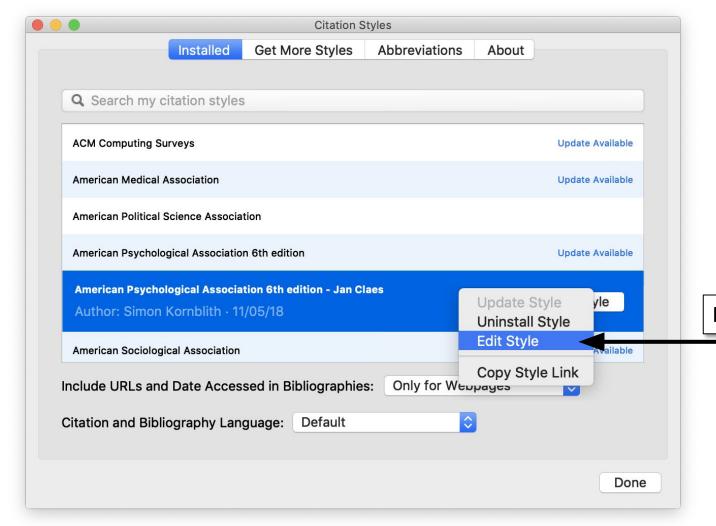

Right click

## Not available in new software

## Add/customize citation styles

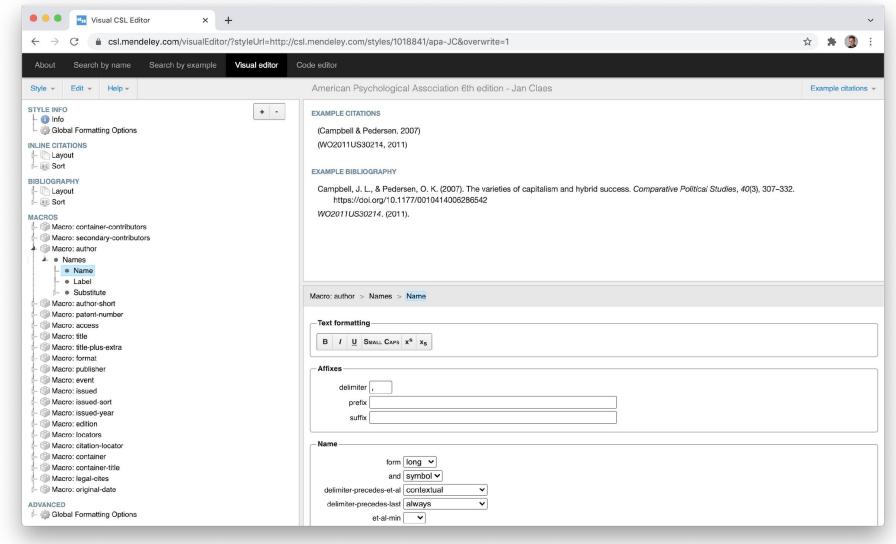

## What are your suggestions?

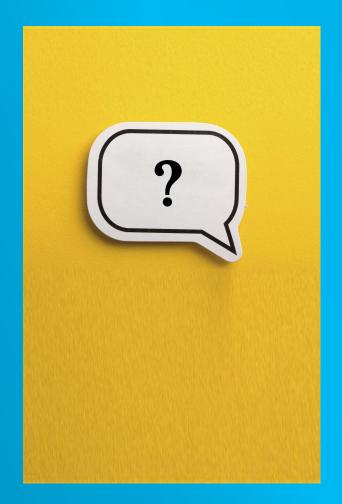

| Notes |  |
|-------|--|
|       |  |
|       |  |
|       |  |
|       |  |
|       |  |

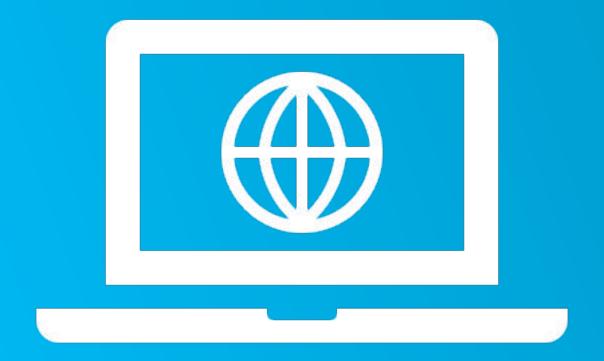

## Thank you!

More information at www.janclaes.info Find me on i l n x & i